# **Arquivo Leia-me do IBM Tivoli Enterprise Console Versão 3.9.0 Fix Pack 1**

Data: 14 de maio de 2004

Nome: 3.9.0-TEC-FP01

Componente: IBM® Tivoli Enterprise Console® Versão 3.9.0

Número PTF: U497752

*Antes de utilizar estas informações e o produto descrito, leia as informações na seção "Aviso", no final deste documento.* 

Primeira Edição (abril de 2004) Esta edição aplica-se à versão 3, release 9 do IBM Tivoli Enterprise Console (número do produto 5698- TEC).

(C) Copyright International Business Machines Corporation 2004. Todos os direitos reservados. Direitos Restritos para Usuários do Governo dos Estados Unidos - Uso, duplicação ou divulgação restrito pelo documento GSA ADP Schedule Contract com a IBM Corp.

# **Índice**

Sobre este Fix Pack

- Conteúdo do Fix Pack
- Correções Substituídas por este Fix Pack
- Sistemas Operacionais Suportados
- Novidades neste Fix Pack
- Notas sobre o Fix Pack
- Instalação e Configuração
	- Pré-requisitos
	- Instruções de Instalação
- APARs Corrigidos por este Fix Pack

Limitações Conhecidas Atualizações na Documentação Arquivos Incluídos ou Substituídos Contactando o Suporte ao Software Avisos e Marcas Comerciais

### **Sobre este Fix Pack**

Esta seção fornece informações gerais sobre este fix pack. Leia este documento inteiro antes de instalar este fix pack. Este Leia-me é fornecido somente no formato do Adobe Acrobat.

### **Conteúdo do Fix Pack**

O conteúdo do fix pack 3.9.0-TEC-FP01 é fornecido no arquivo 3.9.0-TEC-FP01.tar. O arquivo fornece o seguinte:

- Este arquivo Leia-me
- Um relatório e imagem para este fix pack
- A imagem do CD-ROM deste fix pack

### **Correções Substituídas por este Fix Pack**

As seguintes correções são substituídas por este fix pack:

• 3.9.0-TEC-0001

- 3.9.0-TEC-0002LA
- 3.9.0-TEC-0003LA
- 3.9.0-TEC-0004LA

 $\blacksquare$ 

### **Sistemas Operacionais e Bancos de Dados Suportados**

Esta seção lista as plataformas e os bancos de dados suportados por este fix pack.

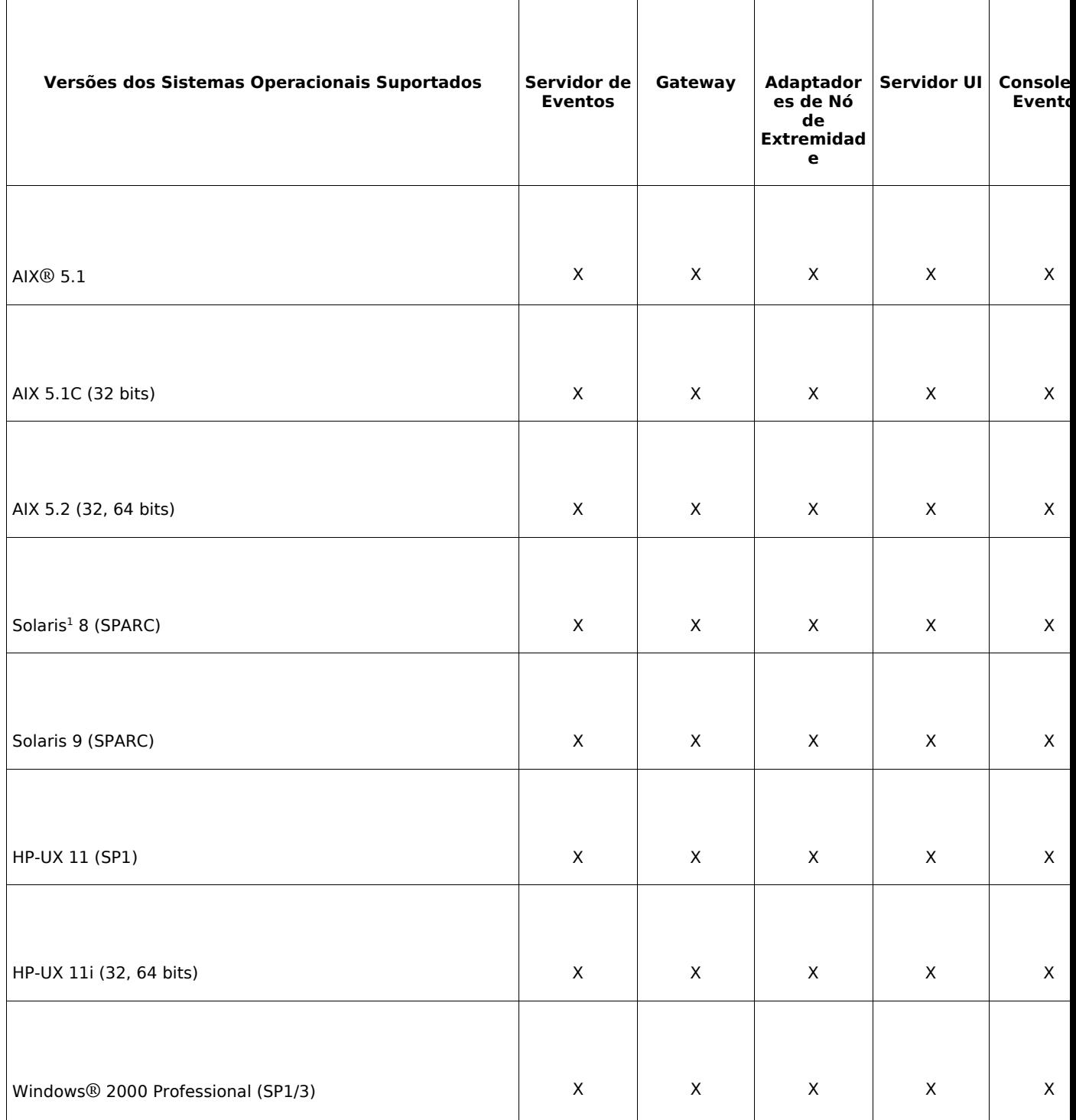

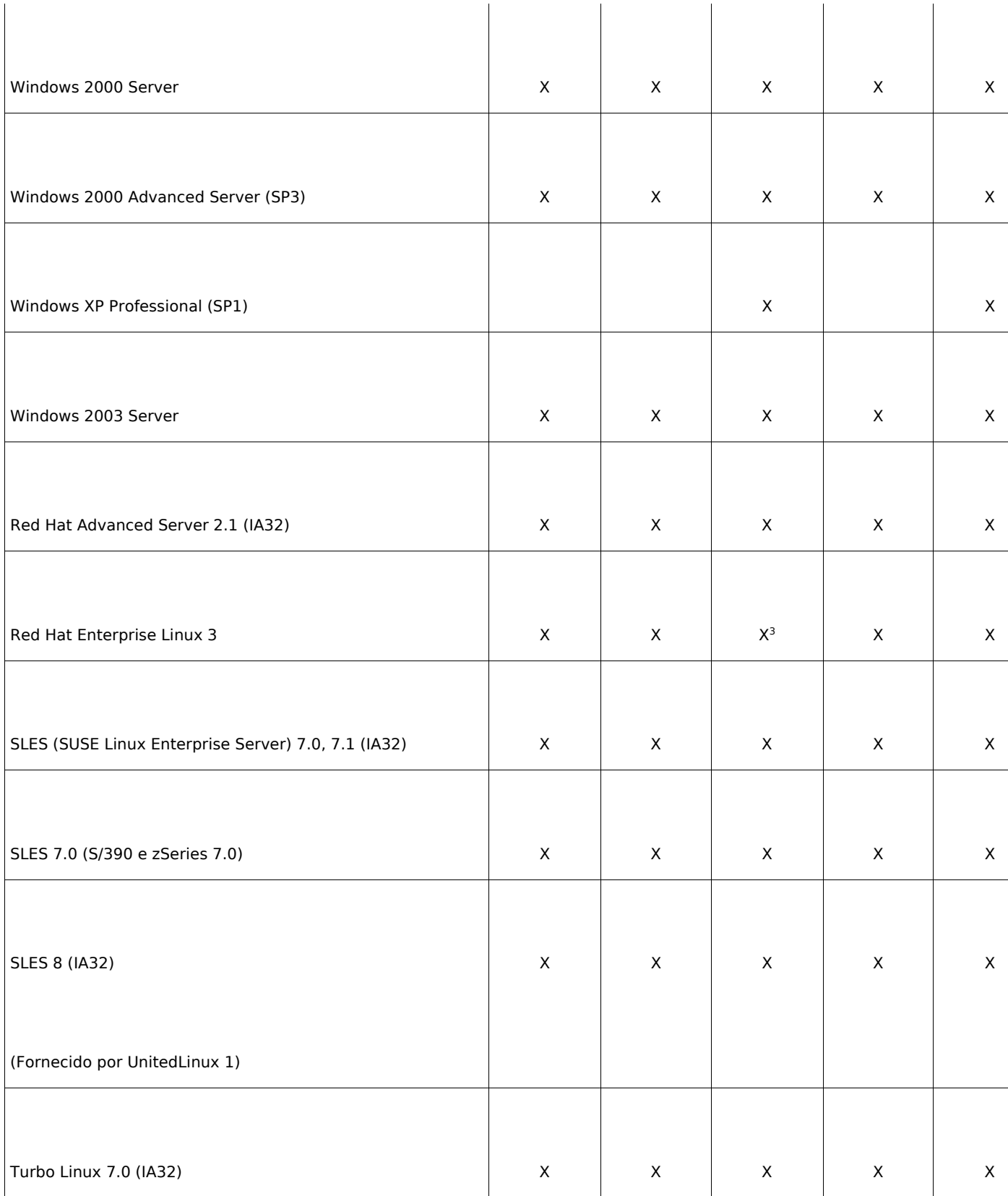

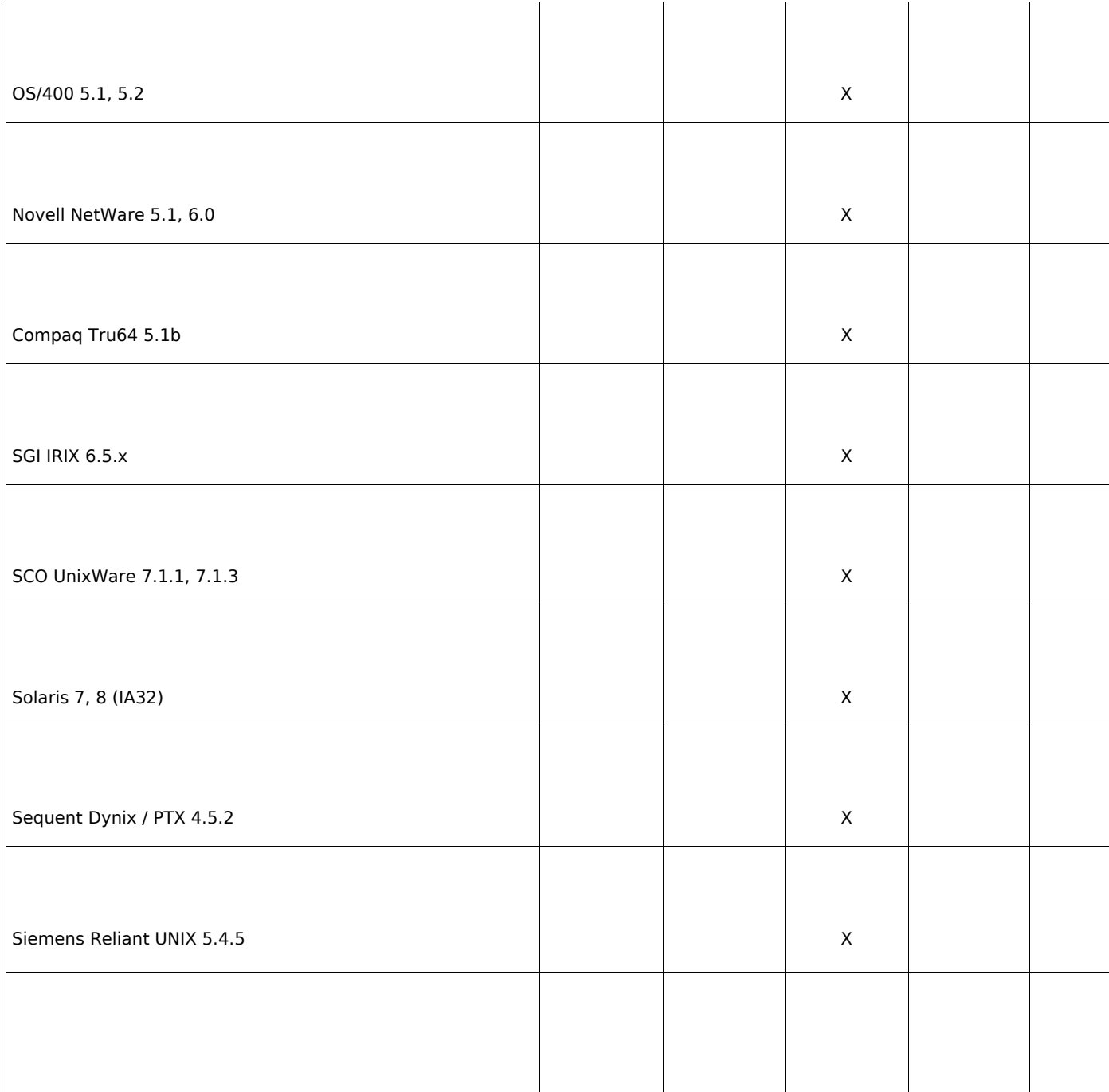

Notas:

- 1. Solaris refere-se ao Solaris Operating Environment e será daqui em diante referido como Solaris.
- 2. Essa tabela de suporte da plataforma é baseada nas informações disponíveis no momento sobre esta liberação do fix pack. Essa tabela foi atualizada para refletir os sistemas operacionais que já não são mais produzidos, como indicado pelo fornecedor do sistema operacional. Consulte o suporte on-line da IBM para obter informações de suporte atuais.
- 3. Consulte a seção "Notas sobre o Fix Pack" para obter informações adicionais sobre o Red Hat Enterprise Linux 3.

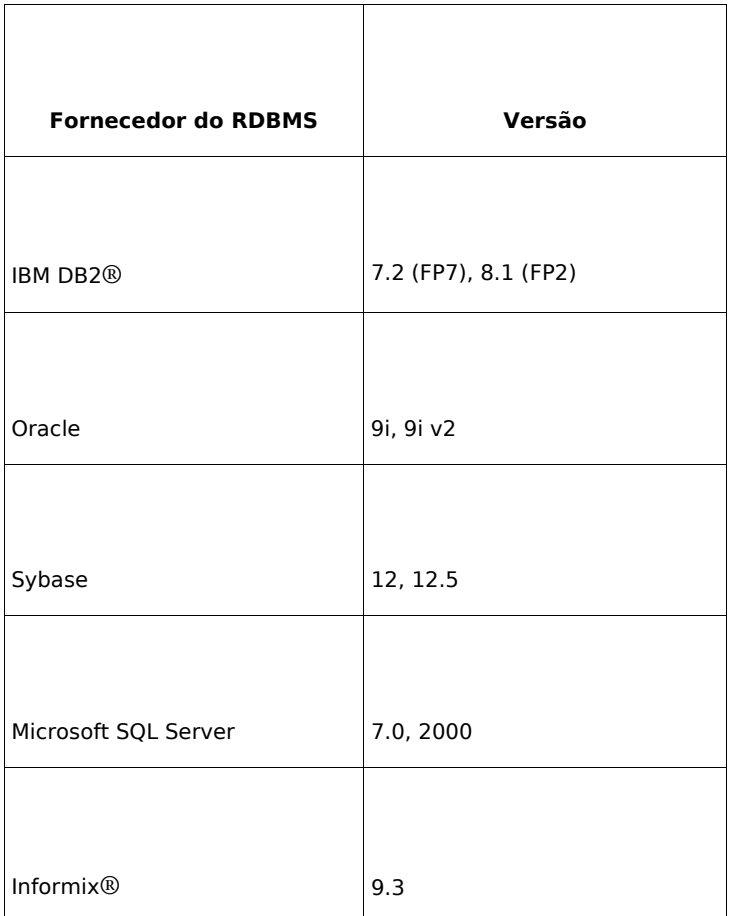

Nota: o suporte para o IBM TDW (Tivoli Data Warehouse) Versão 1.2 estará disponível em uma correção provisória futura. O suporte para o IBM TDW 1.2 não está disponível com este fix pack.

### **Novidades neste Fix Pack**

Esta seção fornece informações sobre as alterações feitas no produto Tivoli Enterprise Console.

- A versão não-TME® do console de eventos pode ser instalada em qualquer sistema Microsoft Windows® suportado sem a necessidade de utilizar o assistente de instalação. Para obter informações adicionais, consulte a "seção Atualizações na Documentação" deste arquivo Leia-me.
- O atributo triggerMode é um novo atributo opcional nos tipos de regra resetOnMatch e passthrough. Ele fornece flexibilidade adicional, pois é possível escolher quais eventos serão enviados às ações de regra em vez de sempre enviar o primeiro evento.

Para a regra passthrough, os modos de envio do atributo triggerMode executam as seguintes funções quando a regra passthrough conclui e envia os eventos para suas ações definidas:

### **firstEvent**

Esse modo de envio envia um evento acionador que inicia a seqüência de eventos. Esse é o modo padrão.

#### **lastEvent**

Esse modo de envio envia o evento que conclui a seqüência de eventos.

#### **allEvents**

Esse modo de envio envia todos os eventos para a seqüência de eventos concluída.

Para a regra resetOnMatch, os modos de envio do atributo triggerMode executam as seguintes funções quando o cronômetro da regra resetOnMatch expira e envia os eventos para suas ações definidas:

### **firstEvent**

Esse modo de envio envia um evento acionador que inicia a seqüência de eventos. Esse é o modo padrão.

### **lastEvent**

Esse modo de envio envia o último evento que foi recebido durante a janela de tempo. **allEvents** 

Esse modo de envio envia todos os eventos que correspondem à seqüência de eventos e que foram recebidos durante a janela de tempo.

• Uma nova palavra-chave da API Event Integration Facility, **ReadRetryInterval,** é utilizada para configurar o valor do tempo limite que é utilizado pela API Event Integration Facility quando um evento parcial é recebido.

### **ReadRetryInterval**

Essa palavra-chave especifica o valor do tempo limite que é utilizado na API Event Integration Facility durante o recebimento de eventos parciais. O valor padrão para essa palavra-chave é 120 segundos.

Quando o emissor do Event Integration Facility trabalha com os eventos maiores que 2 KB, ele divide o evento em dois pacotes que são entregues na conexão do soquete. Se o receptor do Event Integration Facility determina que o evento é parcial, ele aguarda o período de tempo especificado por essa palavra-chave antes de recuperar o segundo pacote e concluir o processo. Se o segundo pacote não for recebido durante esse período de tempo, o evento parcial recebido será descartado e uma mensagem será gravada no log.

• As seguintes palavras-chave estão disponíveis no arquivo de configuração do Event Integration Facility para configurar o redirecionamento do evento para executar ping no servidor de destino antes de enviar um evento:

#### **PingTimeout**

O tempo limite máximo (em segundos) para que a chamada de execução de ping tente acessar o servidor de destino. Se o PingTimeout não for especificado, uma chamada de execução de ping não será executada pelo Event Integration Facility antes da chamada de conexão do soquete.

### **NumberOfPingCalls**

O número de vezes que a função de execução de ping deve ser chamada antes de determinar que o servidor de destino está disponível. Devido a algumas configurações de TCP/IP, a primeira chamada de execução de ping depois que o servidor de destino estiver desconectado poderá ser retornada com sucesso. O valor padrão dessa palavra-chave é 3.

• Uma nova versão do comando **wstoptecgw** foi criada para interromper um gateway do Tivoli Enterprise Console instalado em um nó gerenciado. A nova versão do comando **wstoptecgw** está instalada em um nó gerenciado e a versão existente do comando **wstoptecgw** está instalada nos nós de extremidade. O comando **wstoptecgw** apropriado será chamado automaticamente quando um perfil tec\_gateway for distribuído a um nó gerenciado ou a um nó de extremidade. Consulte a seção de atualizações da documentação abaixo para obter mais informações.

**Nota:** Um problema com o Tivoli Management Framework evita a distribuição do perfil tec\_gateway.conf em instalações do Tivoli

Management Framework, versão 4.1. Para evitar esse problema, emita o seguinte comando antes de distribuir o perfil:

### **ln -s \$BINDIR/bin/wdiff /usr/local/bin/diff**

### **Notas sobre o Fix Pack**

Leia as seguintes notas antes de instalar o fix pack. Você deve ler também a seção Atualizações na Documentação para obter informações sobre as alterações feitas na documentação.

• Quando um nó de extremidade ou um adaptador não-TME é instalado em um sistema Red Hat Enterprise Linux 3, o erro a seguir pode ser gerado:

Erro ao carregar as bibliotecas compartilhadas: libstdc++ libc6.2-2.so.3: não pode abrir o arquivo de objeto compartilhado: Nenhum arquivo ou diretório

Para solucionar esse problema, instale o pacote compat-libstdc++-7.3-2 que está disponível na mídia de instalação do Red Hat Enterprise Linux 3. Para o Red Hat Enterprise Linux 3 para distribuição do PowerPC, esse pacote de biblioteca de compatibilidade não faz parte da mídia de instalação e pode ser localizado no CD 1 de atualização.

- Para obter informações sobre o perfil de configuração do adaptador tec gateway sce e sua função no controle do tráfego de eventos no gateway, consulte a versão 3.8 do *IBM Tivoli Enterprise Console Event Integration Facility User's Guide*.
- Quando você estiver instalando um adaptador não-TME para plataformas Windows em uma localidade diferente de inglês, o sistema deverá ser reiniciado para carregar as variáveis de ambiente atualizadas.
- Ao utilizar o SCE (mecanismo de correlação com base no estado) e um filtro no gateway, a seguinte opção de configuração deve ser definida no arquivo de configuração de entrada de evento do IBM Tivoli Management Framework (eventsink.cfg): MAX-NUM-EVENTS-TO-SEND=1
- O uso repetitivo do comando wsetemsg para definir o status de um evento para ACK não é mais permitido por padrão. Você deve agora usar o sinalizador -f para reconhecer um evento que já tem um status do ACK.
- O predicado **re\_generate\_event\_conf** é semelhante ao predicado generate\_event, somado a um argumento de arquivo de configuração. **Descrição:** Gera um evento interno de event\_class com atributos 'list\_of\_event\_attributes' e o redireciona ao "ServerLocation" especificado no arquivo de configuração. **Sinopse**: re\_generate\_event(conf\_file, event\_class, list\_of\_event\_attributes) **Argumentos**: conf file Arquivo contendo o local do servidor de destino event\_class A classe de eventos para o evento gerado. list of event attributes Os atributos do evento gerado. Os atributos devem ser especificados em uma lista utilizando o seguinte formato: [attribute1=value1, attribute2=value2,...] (Exemplo na página seguinte)

**Exemplo**: O exemplo a seguir gera um evento da classe TradingDBDown com 4 atributos e o envia ao servidor xyz:

\*\*\*\*\*\*\*\*\*\*\*\*\*\*\*\*\*\*\*\*\*\*\*\*\*\*\*\*\*\*\*\*\*\*\*\*\*\*\*\*\*\*\*\*\*\*\*\*

ARQUIVO DE CONFIGURAÇÃO: gen\_event.conf  *ServerLocation=xyz.abc.com BufEvtPath=/tmp/evtbuffer* 

```
************************************************* 
regra: 
create_TradingDBDown: 
 ( 
  evento: _event of_class 'NV6K_Application_Down_Event', 
 reception action: gerar:
   ( 
    re generate event conf('/usr/local/gen event.conf',
      'TradingDBDown ', 
      [source='NV6K', 
                 origin=_origin, 
                hostname= host,
      msg='O host do Trading DB está desativado'] 
     ), 
     drop_received_event 
   ) 
    ).
```
• Quando a opção de configuração **BufEvtMaxSize** é utilizada (para adaptadores ou EIF), o valor mínimo deve ser pelo menos 8Kb. Quando o valor não é especificado, o tamanho padrão é 64Kb.

### **Instalação e Configuração**

Esta seção fornece as informações de instalação para o fix pack 3.9.0-TEC-FP01 do IBM Tivoli Enterprise Console versão 3.9.0.

#### **Pré-requisitos**

IBM Tivoli Enterprise Console versão 3.9.0

IBM Tivoli Management Framework versões 3.7.1, 4.1 ou 4.1.1 IBM Tivoli NetView versões 7.1.2, 7.1.3 ou 7.1.4 se desejar utilizar as funções do IBM Tivoli NetView

que são fornecidas no Tivoli Enterprise Console.

IBM WebSphere Application Server Versões 5.0.1 ou 5.0.2, quando o console da web IBM Tivoli Enterprise Console será instalado.

Nota: Consulte o manual do IBM WebSphere Application Server Getting Started para obter informações adicionais sobre a instalação do WebSphere Application Server.

Para visualizar o console da web, utilize um dos navegadores da web a seguir:

Microsoft Internet Explorer 6.0 ou mais recente

Netscape 6.x começando com 6.2. (Netscape 7.x não é suportado)

Nota: o suporte para o IBM TDW (Tivoli Data Warehouse) Versão 1.2 estará disponível em uma correção provisória futura. O suporte para o IBM TDW 1.2 não está disponível com este fix pack.

A tabela a seguir lista as correções recomendadas para cada versão do Tivoli Management Framework e os cenários específicos de instalação.

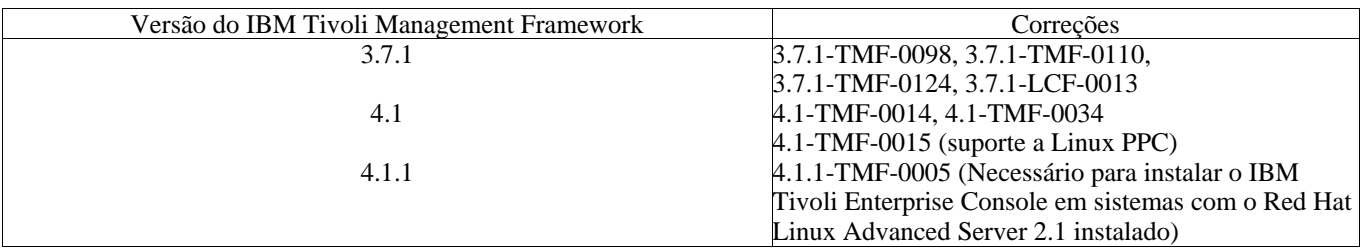

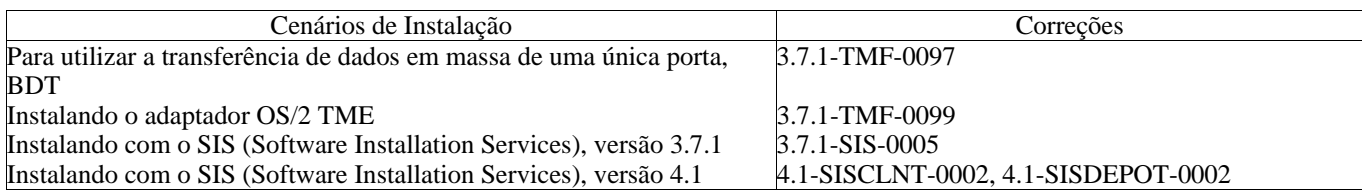

### **Instruções de Instalação**

Esta seção fornece informações sobre a instalação desse fix pack.

1. Extraia o fix pack.

Utilize o seguinte comando em um sistema UNIX® para extrair o conteúdo em um diretório temporário. Para o propósito desse exemplo, considere que a variável PATCH indique esse arquivo temporário.

cd \$PATCH tar -xvf 3.9.0-TEC-FP01.tar

Utilize o seguinte comando em um sistema operacional Windows para extrair o conteúdo em um diretório temporário. Para o propósito desse exemplo, considere que a variável %PATCH% indique esse diretório, e X seja a letra da unidade em que %PATCH% está localizado.

```
%SystemRoot%\system32\drivers\etc\Tivoli\setup_env.cmd 
X: 
> cd %PATCH% 
> tar -xvf 3.9.0-TEC-FP01.tar
```
Nota: se você extrair a imagem TAR em um sistema Windows, o arquivo executável para o utilitário TAR estará no diretório de instalação Tivoli bin/w32-ix86/tools/tar.exe.

2. As instruções a seguir são para a utilização do SIS (Software Installation Service). Se você não utilizar o SIS, vá para a etapa 3.

O SIS pode instalar os produtos Tivoli Software na maioria das plataformas de hardware suportadas pelo Tivoli Software; contudo, há algumas plataformas de hardware em que não é possível executar o SIS. Consulte o *Tivoli Enterprise Installation Guide* para obter a lista de plataformas em que o SIS pode ser executado. Consulte a seção Pré-requisitos deste documento para obter informações sobre as correções do SIS.

Você deve ter as funções install\_product e superautorização para instalar esse fix pack.

- a) No menu de opções do desktop Tivoli, clique em **Desktop →Instalar →Software Installation Service**.
- b) Na janela Obter Senha de Instalação, digite a senha de instalação.
- c) Na janela que contém o logotipo Tivoli, clique em **Instalar**.
- d) Na janela Planilha de Instalação, clique em **Selecionar Produto**.
- e) Na janela Selecionar Produto, clique em **Importar Produto**.
- f) Utilize o navegador de arquivo para localizar a mídia para 3.9.0-TEC-FP01 e clique duas vezes no arquivo PATCHES.LST.
- g) Na janela Importar Produto, selecione 3.9.0-TEC-FP01**,** e, em seguida, clique em **Importar**.
- h) Na janela Progresso Global, clique em **OK** depois que o arquivo for importado.
- i) Na janela Selecionar Produto, selecione 3.9.0-TEC-FP01 e clique em **OK**.
- j) Na janela Planilha de Instalação, clique em **Selecionar Máquina**.
- k) Selecione a máquina em que deseja instalar o 3.9.0-TEC-FP01 e clique em **OK**.
- l) Na janela Planilha de Instalação, selecione a célula apropriada.

**NOTA:** um X é exibido nas células das máquinas nas quais o fix pack 3.9.0-TEC-FP01 será instalado.

- m) Clique em **Instalar**.
- n) Na janela Algoritmo de Instalação, selecione o algoritmo de instalação que deseja utilizar e clique em **OK**. O SIS executa as instalações solicitadas na janela Planilha de Instalação.
- o) Vá para a etapa 4 para concluir a instalação.
- 3. Execute o seguinte procedimento para instalar o fix pack utilizando o método de instalação clássico do Tivoli.

**Nota:** as funções install\_product e superautorização são necessárias para instalar com êxito esse fix pack.

- a) Na barra de menu do desktop Tivoli, clique em **Desktop → Instalar →Instalar Correção** para exibir a janela Instalar Correção.
- b) Na janela Instalar Correção, clique em **Selecionar Mídia** para exibir a janela Navegador de Arquivo.
- c) Na janela Navegador de Arquivo, digite o caminho para o diretório que contém o fix pack, \$PATCH, no campo **Nome do Caminho**.
- d) Clique em **Definir Mídia e Fechar** para retornar para a janela Instalar Correção.
- e) Na janela Instalar Correção, clique no nome do fix pack para selecioná-lo.
- f) Selecione os clientes nos quais o fix pack será instalado. Os fix packs normalmente devem ser instalados no servidor Tivoli e em cada cliente Tivoli.
- g) Clique em **Instalar**.

4.A instalação do fix pack está concluída. Reinicie o servidor de eventos.

Um arquivo de regras IBM Tivoli Data Warehouse atualizado, warehouse.rls, foi incluído neste fix pack. Para instalar este arquivo, execute o script a seguir:

\$PATCH\TEDW\ec1\pkg\v39010\misc\rules\installpatch.sh

Nota: O arquivo warehouse.rls pode ser localizado no mesmo diretório do script de instalação, installpatch.sh.

### **Há correções de APAR inclusas nesse fix pack**

Esta seção apresenta uma descrição e a resolução das correções de APAR fornecidas pelo fix pack 3.9.0- TEC-FP01.

APAR: IY22158

Sintoma: o arquivo de trava do ID de processo do adaptador OS/2 não é excluído quando o comando **tecadini.sh stop** é emitido.

Solução: o adaptador destrava o arquivo quando o sistema é desligado para que o arquivo possa ser excluído.

APAR: IY34268

Sintoma: os resultados da tarefa não são reportados no processo tec\_dispatch pois a variável de ambiente TISDIR não está definida corretamente no ambiente Tivoli Management Framework.

Solução: o processo tec\_task foi modificado para reportar os resultados da tarefa no processo tec\_dispatch. APAR: IY35199

Sintoma: a predicação que contém commit\_\* precedido por um parênteses de abertura não é analisada corretamente. Por exemplo, commit\_\*(.

Solução: o compilador de regra foi modificado para permitir que a predicação commit\_\* seja analisada corretamente.

APAR: IY36164

Sintoma: regras que utilizam o predicado tec\_compile não são compiladas nem executadas com êxito, porque há uma falha nesse predicado devido a um erro de extensão de subpredicado.

Solução: as regras que utilizam o predicado tec\_compile são compiladas e executadas com êxito. APAR: IY36538

Sintoma: quando mais de 200 resultados de tarefas são carregados no visualizador de eventos, o desempenho do console é reduzido.

Solução: as ligações do banco de dados foram modificadas para recuperar todos os eventos de modo mais eficiente.

APAR: IY36663

Sintoma: quando o comando **wconsole** é emitido da linha de comandos com uma senha inválida, uma janela de login

é exibida e um código de erro é retornado.

Solução: o comando **wconsole** existe com um código de retorno diferente de zero, e uma janela de login não é exibida quando uma

senha inválida for especificada.

APAR: IY37101

Sintoma: Depois de abrir o menu Execução de Tarefas **Selecionada → Execução de Tarefas** no console de eventos, somente as 100 primeiras entradas da biblioteca de tarefas serão exibidas.

Solução: todas as entradas da bibliotecas de tarefas são exibidas quando o menu Execução de Tarefas é aberto.

APAR: IY37108

Sintoma: para os consoles de eventos em execução em sistemas Windows 2000, se o Servidor de UI for finalizado e você iniciar o Visualizador de Eventos, será exibida uma mensagem de erro do Servidor UI. Contudo, se você exibir uma janela diferente e, em seguida, reexibir o Visualizador de Eventos, este não responderá, e uma mensagem de erro do Servidor UI poderá ser exibida utilizando somente as teclas Alt e Tab. Após a exibição de uma mensagem de erro do servidor UI, você poderá clicar em **OK** e o Visualizador de Eventos poderá ser utilizado.

Solução: um método diferente para exibir o Visualizador de Eventos e a mensagem de erro é utilizado para que o Visualizador de Eventos e a mensagem de erro possam ser exibidos agora.

APAR: IY37669

Sintoma: Duas entradas são registradas no arquivo de rastreio do adaptador para cada evento enviado. Solução: O rastreio do adaptador registra corretamente cada entrada do evento.

APAR: IY37772

Sintoma: O console de eventos exibe de forma incorreta os caracteres de fim de linha e de controle como pequenas caixas.

Solução: Os caracteres de fim de linha e de controle são exibidos corretamente agora.

APAR: IY38047

Sintoma: A GUI de execução de tarefas exibe os nomes de host de todos os eventos em vez de apenas os nomes dos nós de extremidade especificados pela política de biblioteca de tarefas.

Solução: Apenas os nomes de host dos nós de extremidade e dos nós gerenciados especificados pela política de biblioteca de tarefas são exibidos.

APAR: IY38500

Sintoma: As mensagens de erro do servidor de eventos (e oserv) não são exibidas na visualização do resumo do console ou da prioridade.

Resolução: A mensagem se erro apropriada é exibida em uma caixa de mensagem pop-up quando ocorrer um evento.

APAR: IY38591

Sintoma: O processo tec\_task é finalizado de forma incorreta com um sinal 211 e gera um arquivo de núcleo ao encaminhar um evento com um grande valor de slot server\_path para o servidor de eventos. Solução: Os eventos que contêm grandes valores de slot server\_path são encaminhados com êxito para o servidor de eventos. Se um valor de slot exceder o limite interno, uma mensagem de erro será gerada no arquivo de log tec\_rule, e o servidor de eventos continuará a funcionar corretamente. APAR: IY39339

Sintoma: Vários eventos de limpeza criados pelo predicado create\_clearing\_event() não podem ser criados quando os eventos de limpeza têm a mesma classe de eventos. O primeiro evento de limpeza é criado e as tentativas subseqüentes falham.

Solução: vários eventos de limpeza que tem a mesma classe de eventos agora podem ser criados. APAR: IY39436

Sintoma: O especificador do componente %s é processado de forma incorreta pelos adaptadores de arquivo de log do UNIX.

Solução: O caractere delimitador utilizado no final de uma mensagem foi modificado para permitir o processamento adequado pelo adaptador.

APAR: IY39758

Sintoma: Em plataformas Linux, o processo syslogd é iniciado depois que um adaptador é parado, mesmo que ele não esteja em execução quando o adaptador foi parado. Solução: O processo syslogd não será iniciado se ele não estiver em execução quando o adaptador for

parado. O processo syslogd é reiniciado se ele não estiver em execução quando o adaptador for parado. APAR: IY39827

Sintoma: As autorizações de função de um Grupo de Eventos podem ser modificadas a partir da GUI do console, mas elas não podem ser atualizadas a partir da linha de comando.

Solução: As autorizações de função agora podem ser alteradas utilizando a linha de comandos. Por exemplo, considere que um grupo de eventos é criado com autorização super e sênior com a seguinte linha de comando:

 wconsole -assigeg -h *host* -u *user* -p *password* -C Console1 -E EG1 -r super:senior

Agora, o comando a seguir alterará a autorização para administrador e usuário:

 wconsole -assigneg -h *host* -u *user* -p *password* -C Consoel1 -E EG1 -r admin:user

APAR: IY40622

Sintoma: Quando uma classificação de várias colunas for executada no Visualizador de Eventos, o primeiro evento não será classificado.

Resolução: A primeira coluna do visualizador de evento não está classificada corretamente.

APAR: IY41391

Sintoma: Quando o parâmetro de inicialização for especificado para um adaptador, syslog será atualizado somente depois que o adaptador atualizar o arquivo de trava no período de tempo especificado pelo parâmetro de inicialização.

Solução: A atualização do syslog será adiada até que a inicialização do adaptador seja concluída e novos eventos não sejam perdidos.

APAR: IY41444

 Sintoma: O console de eventos não ajusta a hora de Recebimento da Data do Evento para o horário de verão quando o fuso horário é definido para o horário de verão britânico.

Solução: O console de eventos agora suporta as definições de fuso horário da Europa/Londres. A variável de ambiente TEC\_CONSOLE\_TZ deve ser definida para Europa/Londres. Por exemplo,

TEC\_CONSOLE\_TZ=Europe/London

Export TEC\_CONSOLE\_TZ

APAR: IY41567

Sintoma: Uma perda de memória pode fazer com que o adaptador Solaris seja finalizado de modo anormal e gere um arquivo de núcleo ao ler os eventos a partir de uma fonte de eventos personalizada.

Solução: A perda de memória no adaptador foi solucionada.

APAR: IY41592

Sintoma: Para AIX®, quando o sistema é desligado, o sistema operacional pára o adaptador sem chamar um script para pará-lo.

Resolução: O comando **init.tecad\_logfile stop** foi incluído no script **/etc/rc.shutdown**.

APAR: IY41667

Sintoma: O adaptador do arquivo de log coloca um slot do tipo List\_Of\_Strings com aspas simples entre colchetes ([]). Isso causa um erro no analisador do servidor.

Solução: O adaptador do arquivo de log não coloca mais os itens entre colchetes entre aspas simples. Se desejar colocar o slot entre aspas simples quando ele estiver entre colchetes, altere o arquivo FMT utilizando uma instrução PRINTF, por exemplo:

-tmp\_msg \$1 msg PRINTF("'%s'",tmp\_msg) APAR: IY42235

Sintoma: O nome do administrador de DBCS foi exibido de maneira incorreta no console de evento. Em sistemas Windows, o campo do nome do administrador está em branco, mas em sistemas UNIX o nome é exibido como caixas.

Solução: O nome do administrador agora é exibido corretamente em ambientes DBCS. APAR: IY42237

Sintoma: A compilação de regra falha com um erro de análise lexical se o corpo da ação na regra contém um predicado first\_instance() que contém um caractere ')' como parte da cadeia citada.

Resolução: As regras utilizando um predicado first\_instance(), contêm um caractere ')', são compiladas corretamente.

APAR: IY42463

Sintoma: O console de eventos nem sempre é iniciado em sistemas operacionais que têm vários adaptadores de rede instalados. Isso depende da ordem em que eles estão ligados no sistema operacional. Solução: Uma versão atualizada de JCF é fornecida para aperfeiçoar a funcionalidade dos sistemas com vários adaptadores de rede.

APAR: IY42694

Sintoma: Os eventos recebidos de um sistema operacional AS/400® que contém parênteses de abertura e fechamento pode causar um erro PARSING\_FAILED no servidor de eventos.

Solução: O adaptador AS/400 agora verifica os parênteses e coloca o valor entre aspas se parênteses forem encontrados.

APAR: IY42754

Sintoma: Os eventos TEC\_DB que originam uma localidade em japonês não são exibidos corretamente no console de eventos.

Solução: O processo tec\_dispatch notifica o recurso de integração de eventos que um evento de entrada já está no formato UTF8 para evitar várias conversões de UTF8.

APAR: IY43235

Sintoma: Os atributos de tipo REAL com separadores decimais específicos de localidade podem fazer com que o processo tec\_dispatch seja encerrado com uma violação de segmentação.

Solução: Os valores dos atributos de tipo REAL devem ser transmitidos ao servidor IBM Tivoli Enterprise Console utilizando o separador decimal da localidade C (POSIX) ( . ), mas não devem ser processados internamente utilizando a localidade C. Os atributos de tipo REAL agora são sempre processados internamente utilizando a localidade C.

APAR: IY43295

Sintoma: A compilação de regras falha quando a regra contém texto diferente de inglês.

Solução: O analisador de regras foi atualizado para processar corretamente texto diferente de inglês nas regras.

APAR: IY43376

Sintoma: O arquivo de formato de adaptador não liga corretamente as mensagens ao utilizar os caracteres  $\%s*$ 

Solução: Agora a análise faz a correspondência corretamente ao utilizar os caracteres %s\*.

APAR: IY43702

Sintoma: Quando as listas de opções de tarefa são carregadas de um arquivo externo, a lista não é exibida no console de eventos.

Solução: O console de eventos agora carrega corretamente as listas de opções de tarefa que são mantidas em arquivos externos.

APAR: IY43799

Sintoma: O comando de cliente **wsetemsg** permite que um evento seja definido para o status ACK várias vezes.

Solução: Não é mais permitido definir o status do evento para ACK várias vezes, por padrão. Você deve agora usar o sinalizador -f para reconhecer um evento que já tem um status do ACK.

APAR: IY44309

Sintoma: Uma base de regra que continha uma classe de evento BAROC e uma enumeração com o mesmo nome foi compilada e carregada com sucesso, mas impediu a inicialização do servidor de eventos.

Solução: Uma classe de eventos e uma enumeração não podem ter o mesmo nome. O compilador gera um erro quando há uma tentativa de compilar a base de regra que contém uma classe de eventos e uma enumeração com o mesmo nome.

APAR: IY44435

Sintoma: O comando de cliente **wtdbclear** não detecta erros em um banco de dados Sybase e falha ao limpar os eventos.

Solução: O problema com os procedimentos armazenados no Sybase foi corrigido. Para essa alteração ser efetivada, é necessário reinstalar o banco de dados do IBM Tivoli Enterprise Console utilizando o Assistente de Instalação (ou manualmente utilizando os scripts gerados).

APAR: IY44517

Sintoma: Em sistemas HP-UX, quando o rastreio da base de regras é ativado ou quando o predicado convert local time ou get local time é chamado, um arquivo /TMP/KIRKDB.txt é criado e aumenta continuamente à medida que as regras são processadas.

Solução: A saída de depuração foi removida do arquivo

\$BINDIR/TME/TEC/interpreter/lib/unix/UnixTime.wic.

APAR: IY44577

Sintoma: Uma dependência desnecessária no Tivoli Management Framework DependencyMgr:acpep-ep library faz com que as bibliotecas sejam distribuídas para os nós de extremidade quando o adaptador é distribuído. Alguns clientes não desejam que as bibliotecas recentes do Tivoli Management Framework sejam distribuídas devido às restrições do produto.

Solução: Uma versão compatível das bibliotecas está disponível nos nós de extremidade para adaptadores IBM Tivoli Enterprise Console. A dependência foi removida e as bibliotecas não são mais distribuídas com o adaptador.

APAR: IY44924

Sintoma: Um erro RIM ocorre no evento TEC\_Start quando o IBM Tivoli Enterprise Console é reiniciado e o predicado add\_to\_repeat\_count é chamado.

Solução: Esse problema ocorreu porque o valor de last\_modified\_time foi inicializado durante a inicialização do servidor de eventos. Esse valor agora é inicializado corretamente.

APAR: IY44974

Sintoma: A seguinte mensagem de erro é exibida ao selecionar Execução de Tarefas no console de eventos, embora o daemon oserv esteja em execução:

ECO2069E: O oserv parou de ser executado. Reinicie o console depois que oserv estiver em execução.

Solução: As bibliotecas de tarefas em branco definidas na região Tivoli não foram manipuladas corretamente. O console de eventos agora manipula essas bibliotecas corretamente e não exibe nenhum mensagem de erro.

APAR: IY45167

Sintoma: Alguns caracteres exibidos no construtor de regras gráfico são exibidos de forma incorreta. Solução: Os caracteres agora são exibidos corretamente.

APAR: IY45644

Sintoma: Os slots analisados pela instrução substr para adaptadores SNMP que excedem o tamanho máximo da cadeia de eventos faz com que o malloc falhe e o evento seja descartado.

Solução: Uma mensagem de aviso é gravada para o arquivo de rastreio e o evento é enviado. Os slots que excedem o tamanho máximo da cadeia são substituídos por uma cadeia vazia.

APAR: IY45756

Sintoma: A execução do comando **wtdbspace** em sistemas HP-UX em um banco de dados Sybase falha com o seguinte erro:

Erro de acesso do RIM -quitting

Solução: O problema com o comando **wtdbspace** foi causado por um número de conversão incorreto. Agora os números são convertidos para o formato correto.

APAR IY45807

Sintoma: O processo tec\_rule tem um crescimento de memória contínuo quando os eventos são encaminhados.

Solução: Um problema com a alocação temporária não liberada foi corrigido.

APAR: IY45915

Sintoma: O adaptador de arquivo de log do Windows não envia eventos SAP.

Solução: A limitação de 64 subcadeias em uma mensagem é muito pequena para os eventos SAP pois esses eventos requerem 91 subcadeias. O novo limite é 128 subcadeias.

APAR: IY45978

Sintoma: As variáveis ou os parâmetros que são transmitidos para o predicado exec\_program com slots que contém duas barras invertidas (\\) são truncados e as barras invertidas são removidas. Esse problema ocorreu com os caracteres japoneses que têm código ASCII igual ao caractere de barra invertida: x5C e 5C. Solução: As barras invertidas são mantidas e o parâmetro ou a variável não é truncada.

APAR: IY46556

Sintoma: Os valores reais são formatados e exibidos em uma anotação exponencial.

Solução: Agora a definição de configuração tec\_disable\_exponential\_format permite que os números reais sejam formatados no formato exponencial ou de ponto de flutuação.

APAR: IY46725

Sintoma: Os eventos válidos são descartados do servidor de eventos devido a erros PARSING\_FAILED. Solução: O time stamp para os eventos de entrada era verificado de modo incorreto no parâmetro de configuração tec\_rule\_cache\_full\_history o que causava o descarte de alguns eventos. Os time stamps dos eventos de entrada não são mais verificados.

APAR: IY46751

Sintoma: As mensagens de erro exibidas no arquivo de rastreio do processo tec\_gateway são corrompidas. Resolução: As mensagens de erro foram atualizadas para fornecer informações mais precisas.

APAR: IY46770

Sintoma: As mensagens pop-up no console de eventos gerada pelo comando **wsendresp** impedem que as ações sejam executadas no console até que a mensagem pop-up seja fechada.

Solução: Os atributos das mensagens pop-up foram alterados e não são mais modais.

APAR: IY46800

Sintoma: Uma violação de segmentação pode ocorrer ao utilizar a API (Interface de Programação de Aplicativos) Integration Facility tec\_put\_event() chamada se ocorrerem problemas de conexão durante o processamento dos eventos.

Solução: A liberação irrelevante de alocação de memória quando existem problemas de rede causava esse problema. A memória agora é liberada somente uma vez.

APAR: IY46861

Sintoma: Quando uma regra que tem uma cláusula externa no filtro de classe e o predicado tell err() é utilizada, uma mensagem de erro semelhante à que se segue é gravada no arquivo especificado no predicado tell\_err():

\*\*\* RUNTIME 404 \*\*\* Chamada ilegal : predicado falso

desconhecido/0.

Solução: A mensagem de erro não é mais gravada no log.

APAR: IY46977

Sintoma: As regras compiladas sem que o rastreio esteja habilitado podem ter erros de análise quando os predicados comit\_rule forem utilizados.

Solução: O compilador de regras estava manipulando as barras invertidas ( \ ) de modo incorreto quando as regras eram analisadas. Isso permitia que os predicados commit\_\* fossem analisados como parte da cadeia que continha a barra invertida.

APAR: IY47079

Sintoma: Quando ConnectionMode=connection\_less é especificado no arquivo de configuração para os predicados forward\_event ou re\_send\_event\_conf, o processo tec\_rule suspende o processamento dos eventos por 4 minutos se o servidor de destino não estiver disponível.

Solução: As palavras chave de configuração PingTimeout e NumberOfPingCalls foram incluídas para permitir que o encaminhamento do evento execute ping no servidor de destino antes de enviar um evento. Consulte a seção "Novidades neste Fix Pack" para obter informações adicionais. APAR: IY47552

Sintoma: Quando o rastreio DRVSPEC é ativado para o adaptador de arquivo de log SNMP, uma interrupção v1 ou qualquer interrupção SNMP diferente de v1 pode causar uma violação de segmentação. Solução: O processamento de rastreio de depuração tenta imprimir as interrupções SNMP processadas mesmo se elas são foram processadas com êxito. O rastreio agora é executado somente se a interrupção SNMP for processada com êxito.

APAR: IY47646

Sintoma: Os eventos não-TME são perdidos quando o servidor Tivoli Enterprise Console que está em execução em uma plataforma UNIX é encerrado.

Solução: O processo tec\_server foi modificado para impedir a perda de eventos durante a seqüência de encerramento do servidor de eventos em uma plataforma UNIX.

APAR: IY47708

Sintoma: Quando um ou dois eventos são selecionados e os botões de comando ACK ou CLOSE são utilizados na GUI do Java® Console, os botões de comando não ficam disponíveis por 8 segundos. Solução: Os botões agora estão disponíveis para utilização imediata somente se um ou mais eventos forem selecionados.

APAR: IY47948

Sintoma: Ao executar o comando **wtdbspace -T** para limitar a exibição de dados no espaço de tabelas do Tivoli Enterprise Console, os dados não são exibidos na ordem correta.

Solução: O nome da variável era sobrescrita, o que criava uma referência errada ao espaço de tabela. Esse problema foi corrigido.

APAR: IY47983

Sintoma: Durante a instalação de adaptador de arquivo de log Linux, o processo syslogd é bloqueado quando tenta abrir um pipe nomeado ao executar o script \$(TECADHOME)/bin/update\_conf. Solução: O uso incorreto de pipes em sistemas Linux causou o bloqueio do processo syslogd. O script de

inicialização init.tecad\_logfile foi modificado para utilizar os pipes nomeados corretamente. APAR: IY48053

Sintoma: O SCE reduz os eventos recebidos pelo fornecedor de eventos, pois eles não são formatados corretamente.

Solução: O processo tec\_gateway foi modificado para que o SCE não reduza os eventos. Além disso, um parâmetro de configuração deve ser definido. Consulte a seção Notas sobre o Fix Pack neste arquivo Leiame para obter informações adicionais.

APAR: IY48227

Sintoma: As informações de inicialização automática para adaptadores TME em sistemas UNIX eram definidas no arquivo rc.nfs. Para o Tivoli Enterprise Console, versão 3.9, as informações de inicialização foram movidas para o arquivo rc.tecad\_logfile, mas não foram removidas do arquivo rc.nsf. As mensagens de erro foram gravadas no log.

Solução: As informações de inicialização automática foram removidas do arquivo rc.nsf. APAR: IY48310

 Sintoma: O editor de formato do arquivo de log não executa a correspondência de padrões de modo consistente.

Solução: O editor de formato do arquivo de log agora executa a correspondência de padrões de modo consistente.

APAR: IY48508

Sintoma: Uma exceção Java pode ser lançada quando uma base de regras é compilada como segue:

1. Um arquivo de dados é importado para um destino de base de regras (como

rule sets EventServer).

2. Um pacote de regras é importado posteriormente para o mesmo destino da base de regras, e o pacote da base de regras é posicionado depois da entrada dos arquivos de dados no arquivo de destino da base de regras.

Solução: Uma base de regras agora é compilada corretamente quando um pacote de regras é importado para a base de regras depois que o arquivo de dados é importado e posicionado no destino da base de regras após a entrada do arquivo de dados no arquivo de destino.

APAR: IY48565

Sintoma: O comando **wrb –imptgtdata** falha ao importar um arquivo de dados corretamente.

Resolução: Agora, o comando importa o arquivo de dados corretamente. Consulte a seção Atualizações da Documentação para obter informações adicionais sobre a opção **–imptgtdata** do comando **wrb**. APAR: IY48723

Sintoma: O ID de enumeração para status personalizados é exibido no ícone Ocultar Status.

Solução: Agora o status é exibido. Pause o cursor sobre o ícone para exibir o texto de status completo. APAR: IY49078

Sintoma: As bibliotecas do Tivoli Enterprise Console Java Event Integration Facility bloqueiam a chamada TECAgent.sendEvent() permanentemente se o arquivo cache.dat estiver corrompido.

Solução: O arquivo cache.dat corrompido é renomeado cache.file.corrupt, um novo arquivo em cache é criado e o evento é enviado ao servidor.

APAR: IY49270

Sintoma: Texto diferente de inglês é exibido de forma incorreta nos campos Sinopse de Condições e Sinopse de Ações do construtor de regras gráfico.

Solução: Agora o texto diferente de inglês é exibido corretamente.

### APAR: IY49393

Sintoma: A seguinte mensagem é exibida quando uma versão não-TME do adaptador HP Openview é instalada em um caminho de diretório que tem um espaço em um dos nomes de diretório. O seguinte erro é exibido:

E:\TECHPOV\BIN>Arquivos\HP\bin\gen\_lrf E:\Arquivos de programas\HP

O sistema não pode localizar o caminho especificado.

E:\TECHPOV\BIN>E:\Programa\bin\ovaddobj

E:\Programa\lrf\tecad\_hpov.lrf

O sistema não pode localizar o caminho especificado.

Solução: O adaptador HP Openview agora pode ser instalado em um caminho de diretório que contém espaços.

APAR: IY49600

Sintoma: O processo tec\_dispatch é finalizado de modo anormal quando os eventos são modificados utilizando o console de eventos.

Solução: Os eventos agora podem ser modificados sem que o processo tec\_dispatch seja finalizado de modo anormal.

APAR: IY49463

Sintoma: A saída do comando **wconsole -lsoperator -a** lista os operadores designados para os consoles, mas eles não são listados na saída do comando **wconsole -lsconsole -a**.

Solução: Os operadores agora são listados na saída do comando **wconsole -lsconsole -a**. APAR: IY49711

Sintoma: O processo tec\_dispatch é finalizado de modo anormal se a análise BAROC de uma mensagem de pedido do Tivoli Enterprise Console falha. Por exemplo, o problema pode ocorrer quando os atributos do slot são definidos para uma palavra reservada por um processamento de regras.

Solução: O processamento BAROC foi alterado para que as palavras reservadas possam ser utilizadas nos atributos de slot.

APAR: IY49757

Sintoma: O processo tec\_gateway utiliza todos os recursos da CPU quando ele expande um arquivo em cache corrompido.

Solução: O arquivo em cache agora é truncado para reduzir a utilização da CPU.

APAR: IY50024

Sintoma: O comando \*\_gencds do adaptador é lento ao gerar um arquivo .CDS.

Solução: O processamento do comando foi alterado para agilizar a geração do arquivo .CDS.

APAR: IY50115

Sintoma: O console de eventos Java pode gerar o seguinte erro ao utilizar uma transferência de dados em massa de porta simples, e o host RIM tem um nome que começa com a letra I:

rdbms não pode ser alcançado

Solução: Um arquivo jcf.jar atualizado agora é fornecido com o Tivoli Enterprise Console para corrigir o problema.

APAR: IY50466

Sintoma: Quando um evento em branco é enviado para limpar o arquivo em cache, o evento em branco também é processado. Esse evento nulo não tem importância porque ele é descartado no nível de tec\_gateway, mas causa uma sobrecarga no LCF no nível de Estrutura do gateway.

Solução:

APAR: IY50558

Sintoma: O processo tec\_rule é finalizado de maneira anormal ao parar o servidor de eventos quando milhares de eventos são armazenados em cache.

Resolução: Os eventos armazenados em cache são processados desta maneira e o processo tec rule sai com sucesso.

APAR: IY50909

Sintoma: A função files\_transfer do Tivoli Management Framework falha quando o editor de formato do arquivo de log é iniciado no seguinte ambiente:

- O ACF é instalado em um nó gerenciado UNIX.
- O servidor TMR é instalado em uma plataforma Windows.
- O servidor de eventos é instalado em um nó gerenciado UNIX.

A seguinte mensagem de erro é exibida:

FRWTE0002E erro na operação 'files\_transfer' ao salvar/fechar

Solução: O editor de formato do arquivo de log é fechado corretamente e não é exibido nenhum erro. APAR: IY50978

Sintoma: As alterações feitas no perfil ACP não são feitas nas cópias do perfil quando ele é distribuído. Solução: As alterações são feitas nas cópias do perfil.

APAR: IY51105

Sintoma: O tempo de inicialização do adaptador é mais longo do que era com o adaptador Tivoli Enterprise Console versão 3.6.2.

Solução: O processamento foi alterado para aprimorar o tempo exigido para a inicialização do adaptador. APAR: IY51189

Sintoma: A saída do comando **wtdbspace** não é exibida corretamente quando qualquer um dos espaços de tabela do banco de dados são configurados com um MRT (tempo mínimo de recuperação) no DB2®. Solução: Agora a saída é exibida corretamente.

APAR: IY51190

Sintoma: As definições de configuração de getport\_timeout\_seconds, getport\_timeout\_usec, getport\_total\_timeout\_seconds e getport\_total\_timeout\_usec não funcionam corretamente.

Solução: Essas configurações agora são implementadas corretamente em oposição ao tempo limite do sistema utilizado previamente.

APAR: IY51376

Sintoma: Os adaptadores não lêem os arquivos de log corretamente quando a palavras-chave de configuração LogSources é especificada e o nome do arquivo contém os caracteres de correspondência de padrão ponto de interrogação (?).

Solução: Os nomes do arquivo especificados utilizando os caracteres de correspondência de padrão agora são localizados.

APAR: IY51458

Sintoma: Os eventos de resumo de incidente do IBM Tivoli Risk Manager podem causar uma alta utilização da CPU pelo processo tec\_dispatch devido à atualizações do slot estendido desnecessárias. Resolução: Os slots estendidos não são mais atualizados quando os dados não forem alterados.

APAR: IY51718

Sintoma: A saída do comando **wconsole -lsoperator -a** lista os operadores atribuídos aos consoles, mas não são listados na saída do comando **wconsole -lsconsole -a**.

Resolução: Agora, os operadores são listados na saída do comando **wconsole -lsconsole -a**. APAR: IY52041

Sintoma: A instalação do ITEC versão 3.9 falha quando o IBM Tivoli Management Framework versão 4.1.1 é instalado.

Resolução: O ITEC versão 3.9 é instalado com sucesso no Framework 4.1.1.

APAR: IY52318

Sintoma: A função pré-filtro de adaptadores do Windows não filtra com base no tipo de evento. Solução: A função pré-filtro nos adaptadores do Windows agora funciona corretamente.

APAR: IY52333

Sintoma: A criação de operadores no console de eventos pode fazer com que outros operadores sejam designados.

Solução: Os operadores não são não-designados quando um operador é designado. APAR: IY52367

Sintoma: Os adaptadores UNIX podem preencher o sistema de arquivo /tmp devido à saída contínua para o /tmp/.tivoli/.tecad\_logfile.lock.<hostname>.<id>.

Resolução: Apenas o PID gravou o arquivo mencionado.

APAR: IY52425

Sintoma: Os adaptadores do arquivo de log do UNIX monitora os eventos syslog independentemente do parâmetro –S especificado no arquivo de configuração.

Solução: Os adaptadores reconhecem corretamente o parâmetro de configuração -S e monitoram ou ignoram os eventos syslog conforme necessário.

APAR: IY52514

Sintoma: O adaptador do Windows não corresponde aos eventos de log do evento. O especificador de formato "%S\*" deve ser utilizado, contudo, ele nem sempre mapeia os dados para corrigir os atributos do evento.

Solução: O adaptador do Windows agora faz a correspondência dos caracteres nos eventos de várias linhas corretamente.

APAR: IY52787

Sintoma: O cache não é expandido quando o Java Event Integration Facility é desconectado; por exemplo, quando um adaptador personalizado envia um evento para o servidor de eventos e imediatamente é desconectado.

Solução: O evento é enviado e o cache é expandido antes de o Event Integration Facility ser desconectado. APAR: IY52997

Sintoma: Os adaptadores do arquivo de log são finalizados de modo anormal ao serem iniciados se o arquivo especificado pela palavra-chave LogSources não existir.

Solução: Os adaptadores do arquivo de log não são finalizados de modo anormal e uma mensagem de erro que descreve o problema é exibida.

APAR: IY53702

Sintoma: Quando for feito o upgrade do WAS (WebSphere Application Server) 5.0 FP02 para a versão 5.0.2, o console da Web não funcionará corretamente e uma mensagem de erro será exibida. Solução: O software do console da Web de backend foi atualizado para interagir corretamente com o WAS

5.0.2. APAR: IY53153

Sintoma: Ao especificar uma entrada LogSource, os eventos são deixados no arquivo pipe syslog em um sistema operacional AIX 5.2.

Solução: Os adaptadores agora utilizam pipes nomeados em vez de um pipe nomeado e um pipe não nomeado. Isso permite que o adaptador processe todos os eventos correspondentes corretamente. APAR: IY54334

Sintoma: Os perfis ACP aninhados não são excluídos nos adaptadores de nó de extremidade. Solução: Os perfis ACP aninhados agora são excluídos nos adaptadores de nó de extremidade. APAR: IY54997

Sintoma: Um adaptador pode parar o envio de eventos ao monitorar o arquivo LogSources quando mais de um encadeamento do adaptador tenta acessar os mesmos dados ao mesmo tempo. Quando isso ocorre, o adaptador traseiro de cache é definido como zero.

Resolução: Foi implementada uma trava para evitar que mais de um encadeamento acesse os mesmos dados ao mesmo tempo.

APAR: IY55723

Sintoma: Quando vários adaptadores estão instalados, e um é removido, a entrada de script de inicialização correspondente não é atualizada corretamente (ou seja /etc/init.d/tecad\_logfile).

Resolução: Agora, o script de inicialização é atualizado corretamente quando um adaptador é removido do ambiente de vários adaptadores.

### **Limitações Conhecidas**

Limitação: O seguinte erro pode ocorrer ao utilizar o comando wtdbspace de um servidor de eventos conectado a um servidor Sybase RDBMS:

FALHA NA CHAMADA DO SERVIDOR RDBMS.

Solução alternativa: Nenhuma solução alternativa está disponível.

Limitação: O StateCorrelationConfigURL, gerado quando um perfil tec\_gateway\_sce é distribuído de um servidor UNIX TMR para um nó de extremidade Windows, começa com o arquivo :// em vez do arquivo :. Solução alternativa: Após a distribuição do perfil, modifique o arquivo tec\_gateway.conf como segue:

Original -

StateCorrelationConfigURL=file://\$TIVOLIHOME/tec/tecroot.xml

Novo -

StateCorrelationConfigURL=file:\$TIVOLIHOME/tec/tecroot.xml

Problema: A Correlação de Estado não funciona no sistema operacional Red Hat Advanced Server (AS) 2.1.

Solução alternativa: Defina a variável de ambiente LD\_ASSUME\_KERNEL como segue:

LD\_ASSUME\_KERNEL=2.2.5

Nota: Essa solução alternativa pode não se aplicar aos sistemas Red Hat AS 2.1 configurados com o IBM Tivoli Management Framework versão 4.1.1, pois um valor já está designado para a variável de ambiente LD\_ASSUME\_KERNEL.

Limitação: Os adaptadores IBM Tivoli Enterprise Console (TME e não-TME) não são compatíveis como o Red Hat Enterprise Linux 3.0 instalado em um servidor de classe Intel Itanium de 64-bits.

Limitação: A lista de hosts disponíveis exibida durante uma execução de tarefas no console da Web não contém uma lista de host completa como aquela vista no console Java. Note que o botão "Atualizar Lista de Host" não está atualmente disponível no console da Web. Solução alternativa: Nenhuma solução alternativa está disponível.

Limitação: Em determinadas circunstâncias, a compilação do conjunto de regras contido no arquivo de

```
regras netware.rls pode gerar o seguinte erro: 
     Etapa "Conversão para prolog" do conjunto de regras netware.rls. 
     Exceção no encadeamento "principal" java.lang.StackOverflowError 
       em 
com.oroinc.text.regex.Perl5Matcher._pushState(Perl5Matcher.java) 
         em com.oroinc.text.regex.Perl5Matcher._match(Perl5Matcher.java) 
        em com.oroinc.text.regex.Perl5Matcher. match(Perl5Matcher.java)
        em com.oroinc.text.regex.Perl5Matcher. match(Perl5Matcher.java)
```
... ...

Nota: A regra específica que causa esse erro é novell duplicate minor events. Solução alternativa: Nenhuma solução alternativa está disponível.

Limitação: A taxa de atualização para o visualizador de eventos no console da web é definida para no mínimo 5 minutos. Este intervalo não pode ser reduzido.

Limitação: (APAR: IY55401) Enquanto monitora o syslog e um arquivo especificado com a opção LogSources, um adaptador de arquivo de log UNIX pode parar de enviar eventos para o servidor de eventos.

Solução Alternativa: Será lançada uma correção provisória do IBM Tivoli Enterprise Console (3.9.0-TEC-0005LA), que fornecerá uma solução para o IY55401. Essa correção provisória pode ser aplicada após a instalação do 3.9.0-TEC-FP01.

Limitação: Sob algumas condições, o adaptador de arquivo do log UNIX pode parar de enviar eventos para o servidor de eventos. Esse problema está relacionado ao IBM Tivoli Management Framework APAR IY53132.

Solução Alternativa: Para solucionar o problema, aplique a correção abaixo referente à versão do IBM Tivoli Management Framework atualmente instalada.

3.7.1-LCF-0018 ou 3.7.1-TMF-0129 (Programado para ser lançado no final do segundo trimestre de 2004)

4.1-LCF-0024 ou 4.1-TMF-FP02

4.1.1-LCF-0002 (Programado para ser lançado no final do segundo trimestre de 2004)

## **Atualizações na Documentação**

• A seção "Installing the event console*"* na página 40 do *IBM Tivoli Enterprise Console Installation Guide* deve ser atualizada como segue:

### **Instalando o Console Eventos Utilizando o Assistente de Instalação**

- 1. Clique em **Instalar, fazer o upgrade ou desinstalar componentes em um ambiente Tivoli** e clique em **Avançar**.
- 2. Depois que o assistente procurar os componentes instalados (não encontrará nenhum), clique em **Avançar**.
- 3. Clique em **Instalar os componentes do IBM Tivoli Enterprise Console 3.9** e em **Avançar**.
- 4. Clique em **Console de Eventos** e, em seguida, clique em **Avançar**:
- 5. Se o ambiente contiver mais de um nó gerenciado, o assistente de instalação exibirá vários nós gerenciados que poderão ser escolhidos. Entretanto, como essa instalação é apenas para uma máquina, essas etapas não são mostradas. Uma lista de conjuntos de regra a serem ativadas é exibida e todos eles são selecionados. Para prosseguir sem desativar nenhum conjunto de regras, clique em **Avançar**.
- 6. Clique em **Avançar** para prosseguir sem alterar nenhuma opção de início do servidor de eventos.
- 7. Clique em **Avançar** para prosseguir sem selecionar os pacotes de idioma.
- 8. Revise as seleções e, em seguida, clique em **Avançar**.
- 9. Insira o CD de instalação do Tivoli Enterprise Console e clique em **Avançar**.
- 10. Depois de rever as mensagens de instalação, clique em **Avançar**. A janela de instalação principal será exibida.

### **Instalando o Console de Eventos Utilizando um Instalador Independente**

A instalação independente do console de eventos não-TME para sistemas Windows está disponível neste fix pack. Isso fornece a capacidade de instalar o console de eventos sem utilizar o assistente de instalação.

Execute o seguinte comando para instalar o console de eventos sem utilizar o assistente de instalação: %PATCH%\NON\_TME\W32-IX86\setupwin32.exe

• A opção -imptgtdata do comando wrb na versão 3.9 do IBM *Tivoli Enterprise Console Command and Task Reference*, na página 78, deve ser atualizada como segue:

### **-imptgtdata** *data\_file target rule\_base*

Importa um arquivo de dados de suporte para um destino da base de regras. Esse arquivo já deve existir no subdiretório TEC\_RULES e é distribuído com a base e regras. Por exemplo, os seguintes arquivos podem ser importados:

- Arquivo de configuração do Event Integration Facility
- Arquivo de fatos prolog
- Arquivos de dados prolog

### data\_file

Especifica o nome do arquivo a ser importado para o destino de base de regra nomeado. Especifique o nome do arquivo, não o caminho. O arquivo já deve existir no subdiretório TEC\_RULES.

### target

Especifica o nome do destino de base de regra que receberá o arquivo de dados importado.

### rule\_base

Especifica o nome da base de regra que contém o destino.

• As seguintes informações sobre a nova versão do comando wstoptecgw devem ser incluídas no IBM Tivoli Enterprise Console: Referência de Comando e Tarefa, Versão 3.9*.* 

### **wstoptecgw (versão de nó gerenciado):**

A versão de nó gerenciado do comando **wstoptecgw** é utilizado para encerrar um gateway do Tivoli Enterprise Console que está instalado em um nó gerenciado. A versão de nó gerenciado do comando **wstoptecgw**  está instalada em um nó gerenciado e a versão de nó de extremidade do comando **wstoptecgw** está instalado em

nós de extremidade. O comando **wstoptecgw** designado é chamado automaticamente quando um perfil tec\_gateway é distribuído para um nó gerenciado ou para um nó de extremidade.

A palavra-chave **EnableSigTerm** é utilizada para determinar qual versão do comando está instalada. O valor padrão é **EnableSigTerm =YES**, que significa que a nova versão do comando **wstoptecgw** é utilizada quando o gateway está instalado em um nó gerenciado.

### **Sintaxe:**

wstoptecgw

### **Descrição:**

A versão de nó gerenciado do comando **wstoptecgw** encerra um gateway do Tivoli Enterprise Console que atende aos nós gerenciados. O gateway do Tivoli Enterprise Console é reiniciado automaticamente após o recebimento de um evento, portanto não há um comando correspondente para iniciar o gateway. Este comando deve ser executado no shell originado no host (nó gerenciado) que contém o gateway.

Para obter o comando **wstoptecgw** no shell originado no host (nó gerenciado) que contém o gateway, execute as etapas a seguir.

1. Certifique-se de que o Adapter Configuration Facility está instalado no nó gerenciado para funcionar como o gateway do Tivoli Enterprise Console.

2. Crie uma entrada do perfil de configuração do adaptador para o arquivo de configuração tec\_gateway e certifique-se de que **EnableSigTerm=YES** esteja especificado.

3. Distribua o perfil de configuração do adaptador tec\_gateway para o nó gerenciado. Agora, o comando **wstoptecgw** está instalado no diretório \$BINDIR/bin/ no nó gerenciado.

### **Arquivos Incluídos ou Substituídos com este Fix Pack**

TME/TEC/tec\_gateway.exe bin/wstoptecgw TME/ACP/acp TME/ACP/acpep TME/TEC/tec\_gateway bin/wstoptecgw bin/postemsg bin/postzmsg bin/wpostemsg bin/wpostzmsg TME/TEC/default\_sm/tecsce.dtd TME/TEC/evd.jar TME/TEC/zce.jar TME/TEC/jcf.jar TME/TEC/ibmjsse.jar TME/TEC/jsafe.zip TME/TEC/xercesImpl-4.2.2.jar TME/TEC/xml-apis-4.2.2.jar bin/aix4-r1/TME/TEC/adapters/bin/init.tecad\_logfile bin/aix4-r1/TME/TEC/adapters/bin/tecad\_logfile.cfg bin/aix4-r1/TME/TEC/adapters/bin/tecad-remove-logfile.sh bin/aix4-r1/TME/TEC/adapters/bin/update\_conf bin/hpux10/TME/TEC/adapters/bin/init.tecad\_logfile bin/hpux10/TME/TEC/adapters/bin/tecad\_logfile.cfg bin/hpux10/TME/TEC/adapters/bin/tecad-remove-logfile.sh bin/hpux10/TME/TEC/adapters/bin/update\_conf bin/solaris2/TME/TEC/adapters/bin/init.tecad\_logfile bin/solaris2/TME/TEC/adapters/bin/tecad\_logfile.cfg bin/solaris2/TME/TEC/adapters/bin/tecad-remove-logfile.sh

bin/solaris2/TME/TEC/adapters/bin/update\_conf bin/linux-ix86/TME/TEC/adapters/bin/init.tecad\_logfile bin/linux-ix86/TME/TEC/adapters/bin/tecad\_logfile.cfg bin/linux-ix86/TME/TEC/adapters/bin/tecad-remove-logfile.sh bin/linux-ix86/TME/TEC/adapters/bin/update\_conf bin/linux-s390/TME/TEC/adapters/bin/init.tecad\_logfile bin/linux-s390/TME/TEC/adapters/bin/tecad\_logfile.cfg bin/linux-s390/TME/TEC/adapters/bin/tecad-remove-logfile.sh bin/linux-s390/TME/TEC/adapters/bin/update\_conf bin/linux-ppc/TME/TEC/adapters/bin/init.tecad\_logfile bin/linux-ppc/TME/TEC/adapters/bin/tecad\_logfile.cfg bin/linux-ppc/TME/TEC/adapters/bin/tecad-remove-logfile.sh bin/linux-ppc/TME/TEC/adapters/bin/update\_conf bin/os2-ix86/TME/TEC/adapters/bin/tecadini.sh bin/ai x 4 - r1/ T ME/TEC / adapters/bin/ tecad\_snmp.cfg bin/aix4-r1/bin/postemsg bin/hpux10/bin/postemsg b i n /solaris2 /bin/po stem s g bin/linux-ix86/bin/postemsg b i n/linux-s390/bin/po stem s g bin/w32-ix86/bin/postemsg.exe bin/ o s 2 - i x86/bin/p ostemsg.ex e bin/linux-ppc/bin/postemsg bin/aix4-r1/bin/postzmsg bin/hpux10/bin/postzmsg b i n /solaris2 /bin/po stzm s g bin/linux-ix86/bin/postzmsg b i n/linux-s390/bin/po stzm s g bin/w32-ix86/bin/postzmsg.exe bin/linux-ppc/bin/postzmsg bin/os2-ix86/TME/ACP/acpep bin/aix4-r1/TME/ACP/acpep b i n /hpux10/TME/ACP/acpep b i n /solaris2/TME/ACP/acpep b i n/linux-ix8 6 /TME/ACP/acpep b i n/linux-s390/TME/ACP/acpep bin/w32-ix86/TME/ACP/acpep b i n/linux-ppc/TME/ACP/acpep bin/aix4-r1/TME/TEC/adapters/bin/tecad\_logfile bin/aix4-r1/TME/TEC/adapters/bin/logfile\_gencds bin/hpux10/TME/TEC/adapters/bin/tecad\_logfile bin/hpux10/TME/TEC/adapters/bin/logfile\_gencds bin/solaris2/TME/TEC/adapters/bin/tecad\_logfile bin/solaris2/TME/TEC/adapters/bin/logfile\_gencds bin/linux-ix86/TME/TEC/adapters/bin/tecad\_logfile bin/linux-ix86/TME/TEC/adapters/bin/logfile\_gencd s bin/linux-s390/TME/TEC/adapters/bin/tecad\_logfile bin/linux-s390/TME/TEC/adapters/bin/logfile\_gencd s bin/linux-ppc/TME/TEC/adapters/bin/tecad\_logfile bin/linux-ppc/TME/TEC/adapters/bin/logfile\_gencd s bin/w32-i x86/TME/TEC/adapters/bin/tecad\_wi n.exe bin/w32-i x86/TME/TEC/adapters/bin/tecadwins.exe bin/w32-ix86/TME/TEC/adapters/bin/win\_gencds.exe bin/ o s 2 - i x86/ T ME/TEC / adapters/bin/ tecados2.e xe bin/ o s 2 - i x86/ T ME/TEC / adapters/bin/os2gncds.exe bin/aix4-r1/TME/TEC/adapters/bin/tecad\_snmp bin/h p u x 1 0 / T M E /TEC / adapters/bin/ tecad\_snmp bin/ s o l aris2/ T M E /TEC / adapters/bin/ tecad\_snmp bin/linux-ix86/TME/TEC/adapters/bin/tecad\_snmp bin/linux-s390/TME/TEC/adapters/bin/tecad\_snmp bin/w32-i x86/TME/TEC/adapters/bin/tecad\_snmp.e xe bin/w32-i x86/TME/TEC/adapters/bin/tecad\_snmps.exe bin/linux-ppc/TME/TEC/adapters/bin/tecad\_snmp

bin/aix4-r1/bin/wpostemsg b i n /hpux10/bin/wpostemsg bin/solaris2/bin/wpostemsg bin/linux-ix86/bin/wpostemsg b i n/linux-s390/bin/wpostemsg bin/ w 32-i x 8 6 /b i n / w p ostemsg.exe bin/os2-ix86/bin/wpostemsg.exe bin/linux-ppc/bin/wpostemsg bin/aix4-r1/bin/wpostzmsg b i n /hpux10/bin/wpostzmsg bin/solaris2/bin/wpostzmsg bin/linux-ix86/bin/wpostzmsg b i n/linux-s390/bin/wpostzmsg bin/ w 32-i x 8 6 /b i n / w p ostzmsg.exe bin/linux-ppc/bin/wpostzmsg bin/mips-irix5/TME/TEC/adapters/bin/init.tecad\_logfile bin/mips-irix5/TME/TEC/adapters/bin/update\_conf bin/osf-axp/TME/TEC/adapters/bin/init.tecad\_logfile bin/osf-axp/TME/TEC/adapters/bin/update\_conf bin/reliant-unix/TME/TEC/adapters/bin/init.tecad\_logfile bin/reliant-unix/TME/TEC/adapters/bin/update\_conf bin/sequent/TME/TEC/adapters/bin/init.tecad\_logfile bin/sequent/TME/TEC/adapters/bin/update\_conf bin/solaris2-ix86/TME/TEC/adapters/bin/init.tecad\_logfile bin/solaris2-ix86/TME/TEC/adapters/bin/update\_conf bin/uw2-ix86/TME/TEC/adapters/bin/init.tecad\_logfile bin/uw2-ix86/TME/TEC/adapters/bin/update\_conf bin/ m ips-irix5/bin/p ostemsg bin/osf-axp/bin/postemsg bin/rel i ant-unix/bin/postemsg bin/sequent/bin/postemsg bin/ s o l aris2-i x86/bin/p ostemsg bin/uw2-ix86/bin/postemsg bin/ m ips-irix5/TME/ACP/acpep bin/osf-axp/TME/ACP/acpep bin/rel i ant-unix/TME/ACP/ a cpep bin/sequent/TME/ACP/acpep bin/ s o l aris2-i x86/TME/ACP/acpep bin/uw2-ix86/TME/ACP/acpep bin/m ips-irix5/TME/TEC/adapters/bin/tecad\_logfile bin/mips-irix5/TME/TEC/adapters/bin/logfile\_gencds bin/osf-axp/TME/TEC/adapters/bin/tecad\_logfile bin/osf-axp/TME/TEC/adapters/bin/logfile\_gencds bin/reliant-unix/TME/TEC/adapters/bin/tecad\_logfile bin/reliant-unix/TME/TEC/adapters/bin/logfile\_gencds bin/sequent/TME/TEC/adapters/bin/tecad\_logfile bin/sequent/TME/TEC/adapters/bin/logfile\_gencds bin/solaris2-ix86/TME/TEC/adapters/bin/tecad\_logfile bin/solaris2-ix86/TME/TEC/adapters/bin/logfile\_gencds bin/uw2-i x86/TME/TEC/adapters/bin/tecad\_logfile bin/uw2-ix86/TME/TEC/adapters/bin/logfile\_gencds bin/m ips-irix5/TME/TEC/adapters/bin/tecad\_snmp bin/ o s f-axp/ T ME/TEC / adapters/bin/ tecad\_snmp bin/reliant-unix/TME/TEC/adapters/bin/tecad\_snmp bin/sequent/ T M E /TEC / adapters/bin/ tecad\_snmp bin/solaris2-ix86/TME/TEC/adapters/bin/tecad\_snmp bin/uw2-i x86/TME/TEC/adapters/bin/tecad\_snmp bin/mips-irix5/bin/wpostemsg bin/osf-axp/bin/wpostemsg bin/rel i ant-unix/bin/wpost e m sg bin/sequent/bin/wpostemsg bin/solaris2-ix86/bin/wpostemsg bin/u w2-i x 8 6 /b i n / w p ostemsg

bin/wlsemsg bin/wsetemsg bin/wtdbspace TME/TEC/jcf.jar TME/TEC/jcf.jks TME/TEC/ibmjsse.jar TME/TEC/jrim.jar TME/TEC/jsafe.zip TME/TEC/tec\_console.jar TME/TEC/tec\_ui\_svr.jar TME/TEC/evd.jar TME/TEC/log.jar bin/tec\_console(!w32-ix86,!linux-s390) bin/tec\_console.cmd(w32-ix86) TME/TEC/adapters/bin/tecad\_hpov bin/wpostemsg bin/postemsg TME/TEC/adapters/bin/tecad\_hpov.exe bin/wpostemsg.exe bin/postemsg.exe TME/TEC/jre.tar TME/TEC/samples/correlation/correlate.rls TME/TEC/samples/correlation/log\_default.rls TME/TEC/tec\_server TME/TEC/tec\_dispatch TME/TEC/tec\_reception TME/TEC/tec\_rule TME/TEC/tec\_rule\_data TME/TEC/tec\_task TME/TEC/default\_rb/.rbtargets/EventServer/TEC\_TEMPLATES/hpux10/event\_specifiers.wic(hpux10) TME/TEC/default\_rb/.rbtargets/EventServer/TEC\_TEMPLATES/solaris2/event\_specifiers.wic(solaris2) TME/TEC/default\_rb/.rbtargets/EventServer/TEC\_TEMPLATES/aix4-r1/event\_specifiers.wic(aix4-r1) TME/TEC/default\_rb/.rbtargets/EventServer/TEC\_TEMPLATES/w32-ix86/event\_specifiers.wic(w32-ix86) TME/TEC/default\_rb/.rbtargets/EventServer/TEC\_TEMPLATES/linux-s390/event\_specifiers.wic(linux-s390) TME/TEC/default\_rb/.rbtargets/EventServer/TEC\_TEMPLATES/linux-ix86/event\_specifiers.wic(linux-ix86) TME/FORMAT\_EDITOR/fmt\_edit TME/TEC/default\_rb/TEC\_RULES/netview.rls TME/RULE\_BUILDER/builder TME/RULE\_BUILDER/builder\_data TME/TEC/builder\_data(w32-ix86) TME/TEC/default\_rb/TEC\_TEMPLATES/hpux10/event\_specifiers.wic(hpux10) TME/TEC/default\_rb/TEC\_TEMPLATES/solaris2/event\_specifiers.wic(solaris2) TME/TEC/default\_rb/TEC\_TEMPLATES/aix4-r1/event\_specifiers.wic(aix4-r1) TME/TEC/default\_rb/TEC\_TEMPLATES/w32-ix86/event\_specifiers.wic(w32-ix86) TME/TEC/default\_rb/TEC\_TEMPLATES/linux-s390/event\_specifiers.wic(linux-s390) TME/TEC/default\_rb/TEC\_TEMPLATES/linux-ix86/event\_specifiers.wic(linux-ix86) TME/TEC/tec\_rb.jar TME/TEC/event.jar TME/TEC/jsafe.zip TME/TEC/jcf.jar TME/TEC/jcf.jks TME/TEC/ibmjsse.jar TME/TEC/jcf.jar TME/TEC/jcf.jks TME/TEC/ibmjsse.jar TME/TEC/jrim.jar TME/TEC/jsafe.zip TME/TEC/tec\_console.jar TME/TEC/tec\_ui\_svr.jar TME/TEC/tec\_ui\_server

### **Contactando o Suporte ao Software**

Se você encontrar problemas em quaisquer produtos Tivoli, consulte o seguinte Web site de Suporte ao Software IBM: <http://www.ibm.com/software/sysmgmt/products/support/>

Se desejar entrar em contato com o suporte ao software, consulte o IBM Software Support Guide no seguinte Web site: <http://techsupport.services.ibm.com/guides/handbook.html>

O guia fornece informações sobre como entrar em contato com o IBM Software Support, dependendo da gravidade do seu problema, além das seguintes informações:

- Registro e elegibilidade
- Números de telefone e endereços de e-mail, dependendo do país em que você estiver localizado
- Informações que você deve ter para entrar em contato com o Suporte ao Software IBM

### **Avisos**

Estas informações foram desenvolvidas para produtos e serviços oferecidos nos EUA. A IBM pode não oferecer os produtos, os serviços ou os recursos discutidos neste documento em outro países. Consulte um representante IBM local para obter informações sobre os produtos e serviços disponíveis atualmente em sua área. Qualquer referência a produtos, programas ou serviços IBM não tem a intenção de expressar ou declarar que apenas os produtos, programas ou serviços IBM possam ser utilizados. Qualquer produto, programa ou serviço funcionalmente equivalente, que não infrinja nenhum direito de propriedade intelectual da IBM ou outros direitos legalmente protegidos, poderá ser utilizado em substituição a este produto, programa ou serviço. Contudo, é de responsabilidade do usuário avaliar e verificar o funcionamento de qualquer produto, programa ou serviço não-IBM.

A IBM pode ter patentes ou solicitações de patentes pendentes relativas a assuntos tratados nesta publicação. O fornecimento deste documento não concede a você nenhuma licença sobre essas patentes. Pedidos de licença devem ser enviados, por escrito, para:

Gerência de Relações Comerciais e Industriais da IBM Brasil Av. Pasteur, 138/146, Botafogo Rio de Janeiro - RJ CEP: 22290-240

Para pedidos de licença relacionados a informações de DBCS (Conjunto de Caracteres de Byte Duplo), entre em contato com o Departamento de Propriedade Intelectual da IBM em seu país ou envie pedidos de licença, por escrito, para:

IBM World Trade Asia Corporation Licensing 2-31 Roppongi 3-chome, Minato-ku Tokyo 106, Japan

#### **O parágrafo a seguir não se aplica ao Reino Unido e nem a nenhum país em que tais disposições não estejam de acordo a legislação local:**

A INTERNATIONAL BUSINESS MACHINES CORPORATION FORNECE ESTA PUBLICAÇÃO "NO ESTADO EM QUE SE ENCONTRA", SEM GARANTIA DE NENHUM TIPO, SEJA EXPRESSA OU IMPLÍCITA, INCLUINDO, MAS NÃO SE LIMITANDO ÀS GARANTIAS DE NÃO-INFRINGIMENTO, COMERCIABILIDADE OU ADEQUAÇÃO A UM PROPÓSITO ESPECÍFICO.

Alguns países não permitem a exclusão de garantias expressas ou implícitas em certas transações; portanto, esta disposição pode não se aplicar ao Cliente.

Essas informações poderão incluir imprecisões técnicas ou erros tipográficos. As informações contidas nesta publicação estão sujeitas a alterações periódicas. Tais alterações serão incorporadas em novas edições da publicação. A IBM pode, a qualquer momento, aperfeiçoar e/ou alterar os produtos e/ou programas descritos nesta publicação, sem aviso prévio.

Quaisquer referências nestas informações a Web sites não-IBM são fornecidas somente como uma conveniência e de nenhum modo servem como um endosso desses Web sites. Os materiais contidos nesses da Web sites não fazem parte dos materiais desse produto IBM e a utilização destes Web sites é de inteira responsabilidade do Cliente.

A IBM pode utilizar ou distribuir as informações fornecidas da forma que julgar apropriada sem incorrer em qualquer obrigação para com o Cliente.

Licenciados deste programa que desejam obter informações adicionais sobre este assunto com objetivo de permitir: (i) a troca de informações entre programas criados independentemente e outros programas (incluindo este) e (ii) a utilização mútua das informações trocadas, devem entrar em contato com:

Gerência de Relações Comerciais e Industriais da IBM Brasil Av. Pasteur, 138/146, Botafogo Rio de Janeiro - RJ CEP: 22290-240

Tais informações podem estar disponíveis, sujeitas a termos e condições apropriadas, incluindo em alguns casos o pagamento de uma taxa.

O programa licenciado descrito neste documento e todo o material licenciado disponível são fornecidos pela IBM sob os termos do Contrato com o Cliente IBM, Contrato Internacional de Licença de Programa IBM ou qualquer outro contrato equivalente.

As informações sobre produtos não-IBM foram obtidas junto aos fornecedores dos respectivos produtos, de seus anúncios publicados ou de outras fontes disponíveis publicamente. A IBM não testou esses produtos e não pode confirmar a precisão de seu desempenho, compatibilidade nem qualquer outra reivindicação relacionada a produtos não-IBM. Dúvidas sobre os recursos de produtos não-IBM devem ser encaminhadas diretamente a seus fornecedores.

Todas as declarações relacionadas aos objetivos e intenções futuras da IBM estão sujeitas a alterações ou cancelamento sem aviso prévio, e representam apenas metas e objetivos.

### **Marcas**

IBM, o logotipo da IBM, AIX, DB2, Informix, OS/2, OS/400, Tivoli, o logotipo Tivoli, Tivoli Enterprise Console e TME são marcas ou marcas registradas da International Business Machines Corporation nos Estados Unidos e/ou em outros países.

Microsoft, Windows e Windows NT são marcas registradas da Microsoft Corporation nos Estados Unidos e/ou em outros países.

Java e todas as marcas e os logotipos com base em Java são marcas ou marcas registradas da Sun Microsystems, Inc. nos Estados Unidos e/ou em outros países.

UNIX é uma marca registrada do The Open Group nos Estados Unidos e em outros países.

Outros nomes de empresas, produtos e serviços podem ser marcas ou marcas de serviço de terceiros.